# **WebInq - Instruções para upload de ficheiro - 2022**

# **Estrutura de Ficheiros ASCII para Upload no formulário Intrastat**

O Upload (importação) de ficheiros para o formulário é uma facilidade de registo das Adições da declaração do Intrastat. Depois de carregadas, as Adições seguem o processo de validação e entrega ao INE disponíveis no formulário.

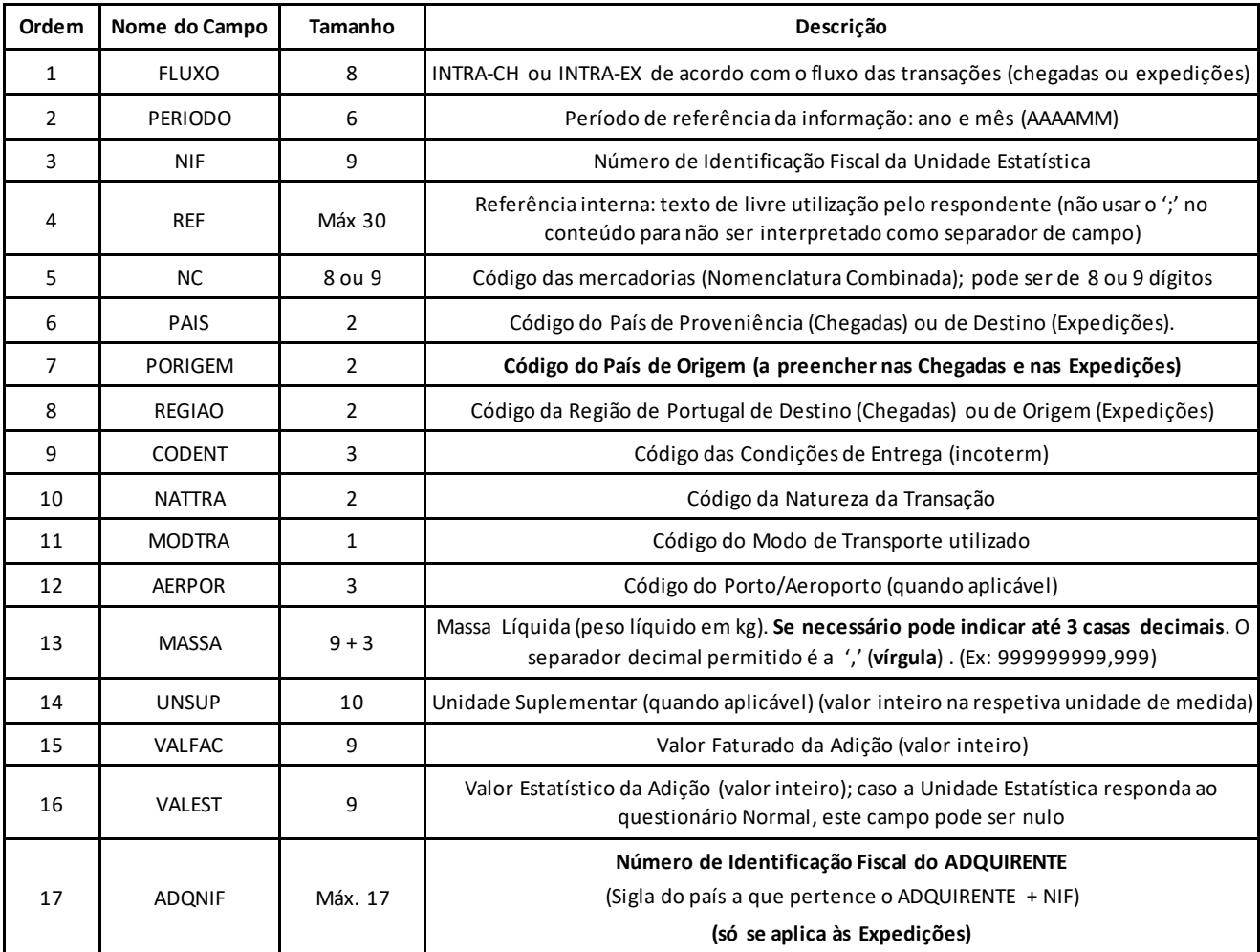

Há um conjunto de regras a observar:

- ✓ O ficheiro a importar deverá ter o formato de texto CSV, assim sendo, o separador dos campos a usar é o **";"** (ponto e vírgula). Caso necessite de introduzir algum campo sem conteúdo (p. ex. U. Suplementares), devem ser introduzidos dois ";" de seguida. **No fim de cada linha é necessário o separador ";"**
- ✓ Este tipo de ficheiro pode ser criado/editado numa **folha de cálculo** (Microsoft Excel ou similar). **A primeira linha do ficheiro tem de conter o nome dos campos e estes devem aparecer pela ordem indicada no quadro; Salientamos ainda que é obrigatório a atribuição do nome FLUXO para o 1º campo**;
- ✓ Durante o carregamento do ficheiro é efetuada uma validação de contexto. O Fluxo, o Período e o NIF têm de corre sponde r aos do formulário; cada ficheiro só pode conter a informação relativa a um NIF/período/fluxo;
- ✓ No carregamento do ficheiro é igualmente efetuada uma validação da estrutura do ficheiro:
	- Nos campos correspondentes a **códigos** (NC, PAIS, PORIGEM, REGIAO, CODENT, NATTRA, MODTRA e AERPOR) tem de ser introduzido o número de caracteres esperado;
	- Nos campos **numéricos** (MASSA, UNSUP, VALFAC, VALEST) não são permitidos separadores de milhares. O tamanho máximo definido para cada campo tem de ser respeitado. A Massa Líquida é o único campo que permite a introdução de 3 casas decimais;
	- Nos campos UNSUP, VALFAC e VALEST só são aceites valores inteiros;
- ✓ Se não ocorrer nenhum erro na validação da estrutura e de contexto, os dados são carregados para o formulário e o seu conteúdo é analisado de acordo com as regras de validação definidas;
- ✓ O número da Adição é atribuído pelo processo de carregamento e corresponde à ordem do ficheiro.

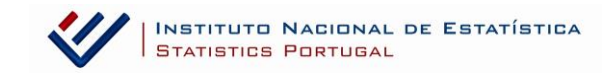

#### **Notas:**

Caso opte por usar uma **folha de cálculo** para registar a informação, tenha em atenção os seguintes aspetos:

- **A primeira linha do ficheiro tem de conter o nome dos campos e estes devem aparecer pela ordem indicada no quadro;**
- **É obrigatório a atribuição do nome FLUXO para o 1º campo**;
- A coluna com a indicação do código da NC deve ser formatada como TEXTO. Existem códigos da NC que começam por 0 (zero). Ne st a situação, se a coluna não estiver formatada como TEXTO, no momento em que se faz a gravação para CSV, estes zeros perdem-se.

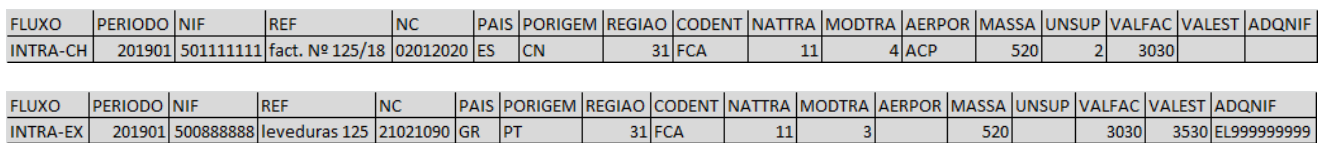

#### **Exemplos de ficheiros válidos**:

#### **FLUXO: INTRA-CH (Chegadas)**

PERÍODO: janeiro de 2022 NIF: 501111111 **Para o QUESTIONÁRIO NORMAL** (sem VALOR ESTATÍSTICO), **não é obrigatório o preenchimento do campo VALEST**

**FLUXO;**PERIODO;NIF;REF;NC;PAIS;PORIGEM;REGIAO;CODENT;NATTRA;MODTRA;AERPOR;MASSA;UNSUP; VALFAC;VALEST;ADQNIF; INTRA-CH;202201;501111111;fact. Nº 125/18;02012020;ES;CN;31;FCA;11;4;ACP;520;2;3030;;; INTRA-CH;202201;501111111;ref: 500800;39211900;FR;US;34;FCA;11;3;;0,668;;4119;;; INTRA-CH;202201;501111111;ref: fitas;58063210;GR;IN;15;EXW;11;1;PCN;8000;;80;;;

## **FLUXO: INTRA-EX (Expedições)**

PERÍODO: janeiro de 2020

NIF: 500888888 **Para o QUESTIONÁRIO com VALOR ESTATÍSTICO, é obrigatório o preenchimento do campo VALEST**

**FLUXO;**PERIODO;NIF;REF;NC;PAIS;PORIGEM;REGIAO;CODENT;NATTRA;MODTRA;AERPOR;MASSA;UNSUP; VALFAC;VALEST;ADQNIF; INTRA-EX;202201;500888888;leveduras 125;21021090;GR;PT;31;FCA;11;3;;520;;3030;3530;EL999999999; INTRA-EX;202201;500888888;;220421389;SE;PT;50;FCA;11;4;ACF;1365;1365;3450;3760;SE999999999999; INTRA-EX;202201;500888888;ref: fitas;58063210;ES;PT;15;EXW;11;1;PCN;8000;;80;80;ES099999990;

# **WebInq - Instruções complementares**

Notas

No separador , encontra informação resumida de cada variável a preencher, no que se refere aos conceitos aplicados ao

sistema INTRASTAT. Ajuda

No separador , encontra informação resumida, complementar a este manual, ou seja, de ajuda à utilização do presente

formulário eletrónico.

Para outros esclarecimentos sobre o Sistema Intrastat, visite o site do INE em https://webing.ine.pt ou contacte o seu centro de recolha.

## **Continente e Açores**:

 Instituto Nacional de Estatística Edifício Scala - Rua do Vilar, 235 - 9º 4050-626 Porto Telefone: 226 072 080 e-mail[: intrastat@ine.pt](mailto:intrastat@ine.pt)

## **Madeira:**

Direção Regional de Estatística da Madeira Calçada de Santa Clara, 38 9004-545 Funchal Telefone: 291 145 126 e-mail[: drem.intrastat@ine.pt](mailto:drem.intrastat@ine.pt)